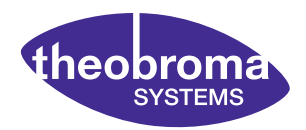

**APPLICATION NOTE**

# **AN60301**

Using the Gopher Wifi module on the RK3399-Q7 Devkit

Document revision: Release v1.1 Issue date: Jan 31, 2018

## **Contents**

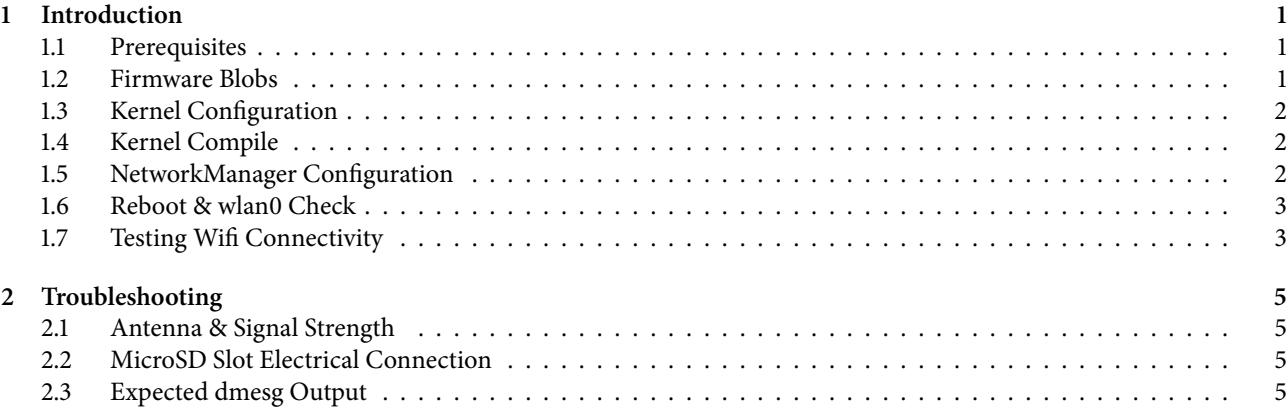

# <span id="page-3-0"></span>**1 Introduction**

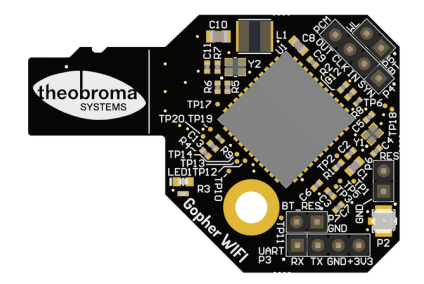

The Gopher Wifi module is a high-performance Wifi adapter based on the Broadcom BCM43455. Featuring an SDIO interface and a MicroSD connector, it can be used in the MicroSD slot on a RK3399-Q7 development kit.

#### <span id="page-3-1"></span>**1.1 Prerequisites**

It is assumed that compiling the standard kernel, as described in the RK3399-Q7 User Manual, is already working. The relevant section of the User Manual is available on the web at:

https://www.theobroma-systems.com/rk3399-q7-user-manual/04-software.html

The most recent PDF version is always listed at:

<https://www.theobroma-systems.com/rk3399-q7/resources>

## <span id="page-3-2"></span>**1.2 Firmware Blobs**

The Wifi module needs two firmware files to work:

```
brcmfmac43455-sdio.bin
brcmfmac43455-sdio.txt
```
The firmware will be sent to you on request via email. Both files must be placed in the kernel source tree into the folder:

firmware/brcmn

Kernel compilation fails if these files are not placed in the right folder.

#### <span id="page-4-0"></span>**1.3 Kernel Coníguration**

Compared the the standard RK3399-O7 kernel, the BRCMFMAC driver has to be enabled and the firmware blobs for the Wifi module should be built into the kernel. Including the firmware in the kernel image avoids the problem that the Wifi module may be detected before the root filesystem is mounted.

The kernel source tree at <https://git.theobroma-systems.com/puma-linux.git> contains a branch that has the neccessary changes:

```
git checkout puma-release-4.4-2018-01-11-gopher
make puma-rk3399_defconfig
```
## <span id="page-4-1"></span>**1.4 Kernel Compile**

Compile the kernel as usual:

 $make -<sub>i4</sub>$ 

and copy the Image file to your RK3399-Q7 module.

#### <span id="page-4-2"></span>**1.5 NetworkManager Coníguration**

Due to a pathological interaction between MAC address randomization and the BRCMFMAC driver [\(https://bugzilla.](https://bugzilla.redhat.com/show_bug.cgi?id=1382741) [redhat.com/show\\_bug.cgi?id=1382741\)](https://bugzilla.redhat.com/show_bug.cgi?id=1382741), it is neccessary to disable this function on your RK3399-Q7 module. Add this snippet to /etc/NetworkManager/NetworkManager.conf:

```
[device]
wifi.scan-rand-mac-address=no
```
#### <span id="page-5-0"></span>**1.6 Reboot & wlan0 Check**

After a reboot, the wlan0 device should show up the ip a output:

```
# ip a1: lo: <LOOPBACK,UP,LOWER_UP> mtu 65536 qdisc noqueue state UNKNOWN group default qlen 1
    link/loopback 00:00:00:00:00:00 brd 00:00:00:00:00:00
    inet 127.0.0.1/8 scope host lo
       valid_lft forever preferred_lft forever
    inet6 ::1/128 scope host
       valid_lft forever preferred_lft forever
2: eth0: <BROADCAST,MULTICAST,UP,LOWER_UP> mtu 1500 qdisc pfifo_fast state UNKNOWN group default qlen
-1000link/ether 76:b9:4c:99:9e:59 brd ff:ff:ff:ff:ff:ff
    inet6 fe80::b550:31c4:48aa:3da6/64 scope link
       valid_lft forever preferred_lft forever
3: sit0@NONE: <NOARP> mtu 1480 qdisc noop state DOWN group default qlen 1
    link/sit 0.0.0.0 brd 0.0.0.0
4: wlan0: <NO-CARRIER,BROADCAST,MULTICAST,UP> mtu 1500 qdisc pfifo_fast state DOWN group default qlen
-1000link/ether cc:b8:a8:c3:54:30 brd ff:ff:ff:ff:ff:ff
5: can0: <NOARP> mtu 16 qdisc noop state DOWN group default qlen 10
    link/can
```
If it does not, check the Troubleshooting chapter for advice. Otherwise, continue to the next section.

#### <span id="page-5-1"></span>**1.7 Testing Wií Connectivity**

Use nmcli device wifi list to list available Wifi networks. Below you see the networks available at the Theobroma Systems office:

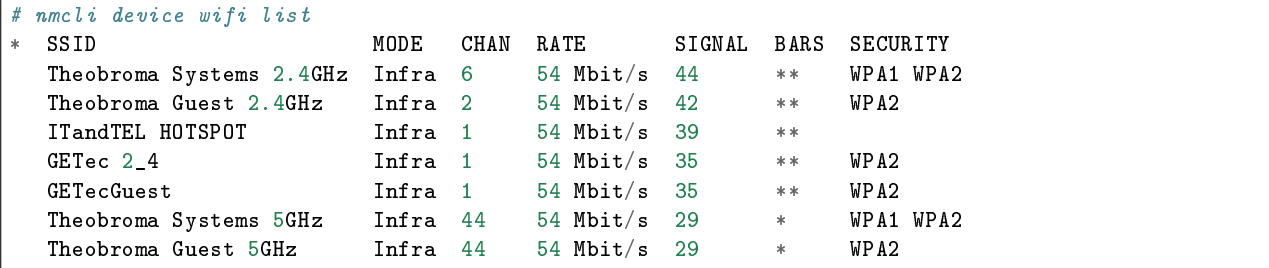

Connect to a network using nmcli device wifi connect. Connecting to the Theobroma Guest 2.4GHz network works like this:

# nmcli device wifi connect "Theobroma Guest 2.4GHz" password "xxxxxx"

And results in this output:

```
[ 136.957676] IPv6: ADDRCONF(NETDEV_CHANGE): wlan0: link becomes ready
Device 'wlan0' successfully activated with 'd5f50081-d17c-4205-8e49-ee10c730e975'.
```
You should now be able to ping your Wifi router:

```
# ping 10.5.0.1
PING 10.5.0.1 (10.5.0.1) 56(84) bytes of data.
64 bytes from 10.5.0.1: icmp_seq=1 ttl=64 time=6.91 ms
64 bytes from 10.5.0.1: icmp_seq=2 ttl=64 time=10.0 ms
64 bytes from 10.5.0.1: icmp_seq=3 ttl=64 time=14.9 ms
64 bytes from 10.5.0.1: icmp_seq=4 ttl=64 time=7.33 ms
```
Congratulations, you now have a fully functional Wifi connection.

## <span id="page-7-0"></span>**2 Troubleshooting**

## <span id="page-7-1"></span>**2.1 Antenna & Signal Strength**

The Gopher Wifi module has excellent receive sensitivity and will in many cases be able to connect to Wifi networks even without an external antenna.

To provide better signal strength, an UFL connector is available to connect a standard antenna. Good results have been achieved with the Pulse W1039B030 dual-band antenna:

- Manufacturer: Pulse
- Manufacturer part number: W1039B030
- Farnell order number: 1900063

Direct link: <http://uk.farnell.com/pulse-engineering/w1039b030/antenna-ext-2-4-5-5ghz-ipex-artic/dp/1900063>

## <span id="page-7-2"></span>**2.2 MicroSD Slot Electrical Connection**

Despite the "click" sound on insertion, MicroSD slots do not have a mechanical retention. When inserting the Gopher module, make sure it is inserted completely, you hear the click, and the module springs back only about 1mm. If it springs back about 5mm, the slot is in the "ejected" state and there will be no electrical connection.

## <span id="page-7-3"></span>**2.3 Expected dmesg Output**

Should the Wifi module not be detected on your setup, comparing with the expected kernel output can give clues as to what went wrong. Below you see the output from a successful detection:

```
[ 20.342271] rockchip-iodomain ff770000.syscon:io-domains: Setting to 3300000 done
[ 20.349867] rockchip-iodomain ff770000.syscon:io-domains: Setting to 3300000 done
[ 20.401722] mmc0: queuing unknown CIS tuple 0x80 (2 bytes)
[ 20.411068] mmc0: queuing unknown CIS tuple 0x80 (3 bytes)
[ 20.420028] mmc0: queuing unknown CIS tuple 0x80 (3 bytes)
[ 20.430434] mmc0: queuing unknown CIS tuple 0x80 (7 bytes)
```

```
[ 20.441377] mmc0: queuing unknown CIS tuple 0x81 (9 bytes)
\lceil 20.507376] mmc_host mmc0: Bus speed (slot 0) = 10000000Hz (slot reg 10000000Hz, actual 10000000HZ
\rightarrowdiv = 0)
[ 20.531544] mmc0: queuing unknown CIS tuple 0x91 (3 bytes)
[ 20.537163] mmc0: new high speed SDIO card at address 0001
[ 20.547565] brcmfmac: F1 signature read @0x18000000=0x15264345[ 20.560238] brcmf_sdio_drivestrengthinit: No SDIO Drive strength init done for chip 4345 rev 6
↪pmurev 27
[ 21.135778] brcmf_c_preinit_dcmds: Firmware version = wl0: Oct 23 2017 14:52:12 version 7.45.96.6
\rightarrow(2af1ebc@sh-git) (r) FWID 01-bc98efa1 es7.c5.n4.a3
[ 21.223821] brcmf_cfg80211_reg_notifier: not a ISO3166 code
[ 21.298954] IPv6: ADDRCONF(NETDEV_UP): wlan0: link is not ready
[ 21.341959] brcmf_add_if: ERROR: netdev:wlan0 already exists
[ 21.347693] brcmf_add_if: ignore IF event
[ 21.373717] IPv6: ADDRCONF(NETDEV_UP): wlan0: link is not ready
[ 21.504140] brcmf_add_if: ERROR: netdev:wlan0 already exists
[ 21.509902] brcmf_add_if: ignore IF event
[ 21.594529] IPv6: ADDRCONF(NETDEV_UP): wlan0: link is not ready
```
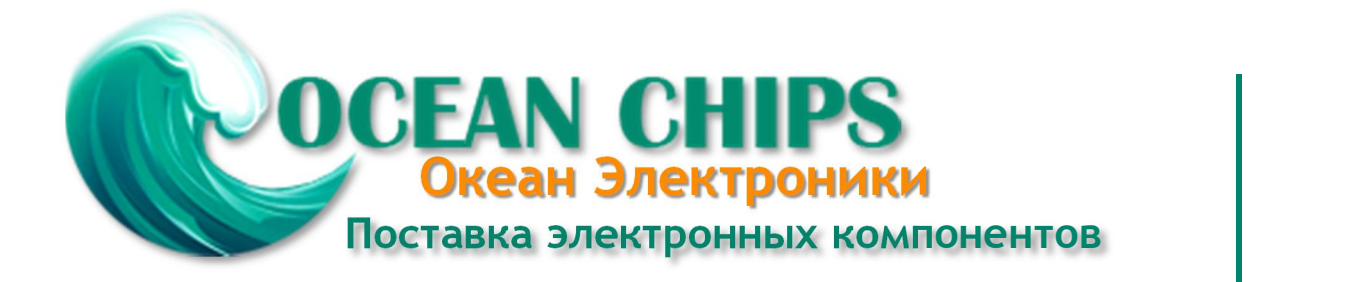

Компания «Океан Электроники» предлагает заключение долгосрочных отношений при поставках импортных электронных компонентов на взаимовыгодных условиях!

Наши преимущества:

- Поставка оригинальных импортных электронных компонентов напрямую с производств Америки, Европы и Азии, а так же с крупнейших складов мира;

- Широкая линейка поставок активных и пассивных импортных электронных компонентов (более 30 млн. наименований);

- Поставка сложных, дефицитных, либо снятых с производства позиций;
- Оперативные сроки поставки под заказ (от 5 рабочих дней);
- Экспресс доставка в любую точку России;
- Помощь Конструкторского Отдела и консультации квалифицированных инженеров;
- Техническая поддержка проекта, помощь в подборе аналогов, поставка прототипов;
- Поставка электронных компонентов под контролем ВП;

- Система менеджмента качества сертифицирована по Международному стандарту ISO 9001;

- При необходимости вся продукция военного и аэрокосмического назначения проходит испытания и сертификацию в лаборатории (по согласованию с заказчиком);

- Поставка специализированных компонентов военного и аэрокосмического уровня качества (Xilinx, Altera, Analog Devices, Intersil, Interpoint, Microsemi, Actel, Aeroflex, Peregrine, VPT, Syfer, Eurofarad, Texas Instruments, MS Kennedy, Miteq, Cobham, E2V, MA-COM, Hittite, Mini-Circuits, General Dynamics и др.);

Компания «Океан Электроники» является официальным дистрибьютором и эксклюзивным представителем в России одного из крупнейших производителей разъемов военного и аэрокосмического назначения **«JONHON»**, а так же официальным дистрибьютором и эксклюзивным представителем в России производителя высокотехнологичных и надежных решений для передачи СВЧ сигналов **«FORSTAR»**.

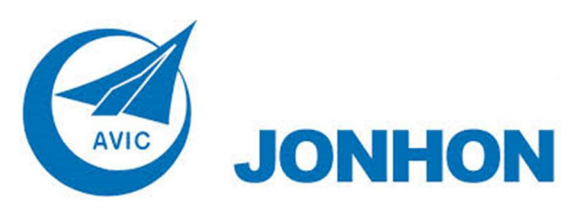

«**JONHON**» (основан в 1970 г.)

Разъемы специального, военного и аэрокосмического назначения:

(Применяются в военной, авиационной, аэрокосмической, морской, железнодорожной, горно- и нефтедобывающей отраслях промышленности)

**«FORSTAR»** (основан в 1998 г.)

ВЧ соединители, коаксиальные кабели, кабельные сборки и микроволновые компоненты:

(Применяются в телекоммуникациях гражданского и специального назначения, в средствах связи, РЛС, а так же военной, авиационной и аэрокосмической отраслях промышленности).

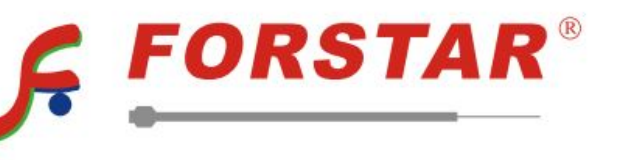

Телефон: 8 (812) 309-75-97 (многоканальный) Факс: 8 (812) 320-03-32 Электронная почта: ocean@oceanchips.ru Web: http://oceanchips.ru/ Адрес: 198099, г. Санкт-Петербург, ул. Калинина, д. 2, корп. 4, лит. А